# **ANALISIS KINERJA JARINGAN** *MULTIPROTOCOL LABEL SWITCHING* **(MPLS) UNTUK LAYANAN** *VIDEO STREAMING*

**Dimas Yudha Prawira, Ali Hanafiah Rambe**

Konsentrasi Teknik Telekomunikasi, Departemen Teknik Elektro Fakultas Teknik Universitas Sumatera Utara (USU) Jl. Almamater, Kampus USU Medan 20155 INDONESIA e-mail:maz.qooo@gmail.com

# **ABSTRAK**

Peningkatan kinerja jaringan dapat dilakukan dengan teknologi *Multiprotocol Label Switching* (MPLS)**.** MPLS merupakan teknologi yang memadukan fungsi *switching* layer 2 dan *routing* layer 3 dengan memberi label pada paket data. Tulisan ini membahas pengaruh MPLS terhadap *Quality of Service* pada layanan video *streaming*. Pemodelan jaringan video *streaming* dilakukan pada MPLS atau tanpa MPLS dengan metode *routing Open Shortest Path First* (OSPF). Evaluasi simulator menggunakan *Graphical Network Simulator 3* (GNS3). Hasil pengukuran menggunakan WireShark diketahui rata-rata di lima puluh percobaan layanan video *streaming* dengan MPLS menunjukkan parameter QoS yaitu: *throughput* 0,2402 Mbps, *delay* 44,322 ms , dan *packet loss* 2,995 %. Sedangkan tanpa MPLS memiliki *throughput* 0,233 Mbps, *delay* 45,594 ms, dan *packet loss* 4,176 %. Hasil ini menunjukkan bahwa jaringan dengan MPLS lebih baik dibandingkan tanpa MPLS.

**Kata Kunci :** *Quality of Service, Multiprotocol Label Switching***, dan OSPF**

### **1. Pendahuluan**

Perkembangan teknologi telekomunikasi dewasa ini sangat cepat seiring dengan penggunaan internet sebagai media komunikasi. Untuk memenuhi kebutuhan komunikasi tersebut terciptalah sebuah jaringan telekomunikasi. Secara harfiah, jaringan telekomunikasi adalah sekumpulan perangkat yang menghubungkan pemakainya dengan pemakai lain untuk dapat saling bertukar informasi, misalnya melalui SMS, *e-mail*, telepon, *video streaming*, *Voice over IP* (VoIP) dan lain-lain.

Kinerja jaringan telekomunikasi dalam proses pengiriman data sering menjadi masalah, sehingga mempengaruhi kualitas layanan yang diberikan. Dalam proses transfer data diperlukan proses yang cepat dan akurat untuk meningkatkan kualitas layanan. Dengan<br>demikian, dirancanglah sebuah jaringan dirancanglah sebuah jaringan telekomunikasi dengan memanfaatkan teknologi *Multiprotocol Label Switching* (MPLS). Jaringan MPLS ini merupakan jaringan yang didefenisikan oleh IETF untuk memadukan mekanisme label *swapping* pada layar 2 dengan *routing* di layer 3 untuk mempercepat pengiriman paket data [1]. Jaringan MPLS akan menambahkan *label* di setiap paket data yang dikirimkan. Dengan pelabelan ini maka data yang dikirimkan akan menjadi lebih cepat sampai tujuan. Hal ini dikarenakan *router* hanya menganalisa label yang diberikan pada setiap paket data tersebut.

*Router* merupakan perangkat jaringan yang mampu menghubungkan jaringan yang berbeda. Fungsi *router* sebagai *forwarding* (meneruskan atau menyampaikan) paket-paket data dan melakukan proses *route* paket-paket data tersebut di dalam suatu jaringan [2]. Terdapat berbagai cara untuk *route* paket data di dalam jaringan diantaranya adalah teknik *routing* OSPF. OSPF (*Routing Open Shortest Path First*) adalah teknik *routing* yang dikembangkan untuk *Internet Protocol* (IP) yang berdasarkan pemilihan jalur yang dilalui paket data yang terdekat [3].

### **2. Studi Pustaka**

Dalam simulasi layanan video *streaming* dengan menggunakan GNS3 dilakukakan proses pemodelan jaringan *Multiprotocol Label Switching* (MPLS) dengan *Protocol routing Open Shortest Path First* (OSPF). Setelah proses simulasi selesai diperoleh parameter kinerja jaringan.

## **2.1** *Multiprotocol Label Switching* **(MPLS)**

Jaringan MPLS merupakan arsitektur jaringan yang didefenisikan olehIETF untuk memadukan mekanisme *Labelswapping* di *layer* 2 dengan *routing* di *layer* 3 untuk mempercepat pengiriman paket data [1], seperti ditunjukkan pada Gambar 1. Jaringan MPLS bekerja pada *layerNetwork* dan *layerData Link* ditinjau dari penggunaan standarisasi OSI *Layer* oleh ISO.

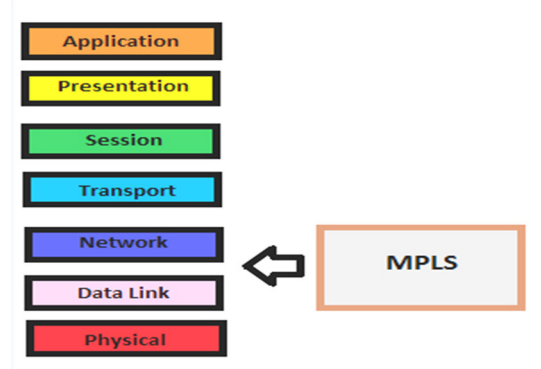

Gambar 1. Letak Jaringan MPLS pada OSI *Layer*

## **2.2** *Video streaming*

*Video streaming* adalah sistem komunikasi yang memiliki informasi berupa video yang ditransmisikan melalui jaringan secara langsung maupun *pre-recorder* dari *server* menuju *client*. Terdapat tiga kategori dalam sistem *video streaming* [4], yaitu :

- 1. *Streaming stored video*, merupakan jenis layanan yang memberikan *file* video yang terdapat di dalam memori *server*. Biasanya *client* dapat memilih video yang akan disaksikan. Contoh layanan pada *streaming stored video* adalah *Video On Demand*.
- 2. *Streaming live video*, merupakan jenis layanan yang memberikan *file* video yang di-*broadcast* oleh *server* saja. *Client* pada *streaming* jenis ini tidak dapat memilih video yang akan disaksikan. Contoh layanan pada *streaming live video* adalah TV *broadcasting*.
- 3. *Interactive video*, merupakan jenis layanan *video streaming* yang mampu membuat *server* dan *client* dapat berinteraksi. Contoh layanan jenis ini adalah *Video Conference*.

# **2.3** *Protocol routing Open Shortest Path First* **(OSPF)**

*Protocol routing* secara dinamis berkomunikasi untuk menentukan rute terbaik untuk mencapai tujuan. Paket di-*forward* dari satu *router* ke *router* yang lain sesuai dengan *protocol routing* yang digunakan. Sudah cukup banyak *protocol routing* yang telah dikembangkan hingga saat ini, salah satunya adalah *Open Shortest Path First* biasa disingkat dengan OSPF. OSPF dikembangkan untuk menggantikan *protocol Routing InformationProtocol* (RIP) [5]. OSPF

merupakan *protocol routing Link State* (LS) yang bersifat *open-standart* dan sudah dipublikasikan pada dokumen RFC-2328.

# **2.4 Parameter Kinerja Jaringan**

Beberapa parameter yang dijadikan referensi umum untuk dapat melihat kinerja jaringan [6], yang terpenting adalah:

- 1. *Availability* yaitu persentase hidupnya sistem atau sub sistem telekomunikasi. Idealnya, *availability* harus mencapai 100%.
- 2. *Throughput* yaitu kecepatan (rate) transfer data efektif, yang diukur dalam bps. *Header-header* dalam paket-paket data mengurangi nilai throughput. Maka penggunaan sebuah saluran secara bersamasama juga akan mengurangi nilai ini.
- 3. *Packet Loss*, adalah kegagalan transmisi paket data mencapai tujuannya. Umumnya perangkat *network* memiliki *buffer* untuk menampung data yang diterima. Jika terjadi kongesti yang cukup lama, buffer akan penuh, dan data baru tidak diterima. Satuan yang digunakan pada perhitungan *packet loss* adalah persen.
- 4. *Latency (Delay),* adalah waktu tunda suatu paket yang diakibatkan oleh proses transmisi dari satu titik ke titik lain yang menjadi tujuannya. Waktu tunda ini bisa dipengaruhi oleh jarak (misalnya akibat pemakaian satelit), atau kongesti (yang memperpanjang antrian), atau bisa juga akibat waktu olah yang lama (misalnya untuk *digitizing* dan kompresi data).
- 5. *Bandwidth* adalah kapasitas atau daya tampung kabel *ethernet* agar dapat dilewati trafik paket data dalam jumlah tertentu. *Bandwidth* juga bisa berarti jumlah konsumsi paket data per satuan waktu dinyatakan dengan satuan *bit per second* [bps]. *Bandwidth* internet di sediakan oleh provider internet dengan jumlah tertentu tergantung sewa pelanggan. Dengan QoS kita dapat mengatur agar user tidak menghabiskan bandwidth yang di sediakan oleh provider.
- 6. *Jitter* atau variasi dalam *latency*, diakibatkan oleh variasi- variasi dalam panjang antrian, dalam waktu pengolahan data, dalam waktu yang dibutuhkan untuk retransmisi data (karena jalur yang digunakan juga berbeda), dan juga dalam waktu penghimpunan ulang paket-paket di akhir perjalanan.

*Utilitisasi/Okupansi*, adalah sebuah parameter yang terjadi dikarenakan teknologi IP yang*connectionless oriented*.

#### **3. Metodologi Percancangan**

Pada bagian ini dijelaskan tentang bagaimana perancangan model dan sistem dari jaringan untuk video *streaming* pada jaringan MPLS atau tanpa MPLS. Perancangan berawal dari persiapan perangkat keras (*hardware*) dan perangkat lunak (*software*) yang diseseuai untuk spesifikasi jaringan yang disimulasikan. Kemudian langkah berikutnya adalah pemodelan sistem jaringan yang terkait dengan bentuk dan komponen jaringan. Pada tahap akhir perancangan adalah simulasi jaringan seperti terlihat pada Gambar 2.

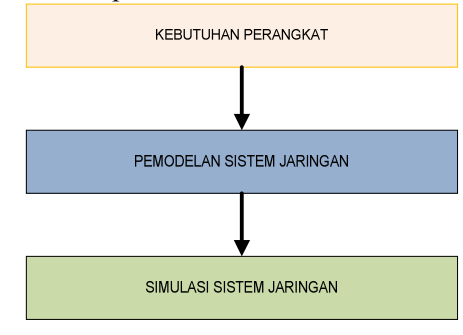

Gambar 2. Langkah-langkah Perancangan Jaringan

#### **3.1 Pemodelan Jaringan**

Pemodelan dibuat untuk mengetahui kinerja jaringan yang sebenarnya. Gambar 3 dmenunjukkan model yang digunakan. Jaringan terdiri dari empat buah *Router Cisco IOS 7200* yang dihubungkan dengan kabel serial, dua *Router Cisco IOS 3600* sebagai pemberi beban lain pada jaringan, dan dua komputer sebagai *end user.* 

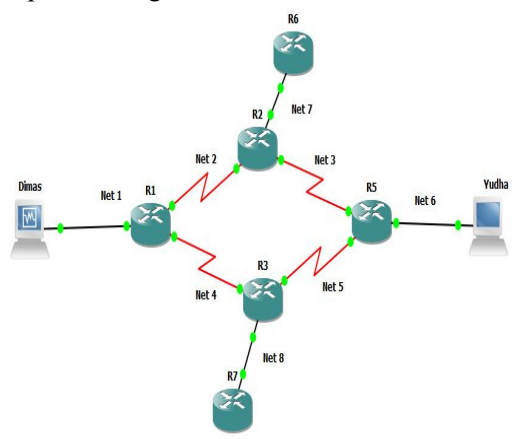

Gambar 3. Pemodelan Jaringan

Inisialisasi diperlukan untuk memberikan alamat di setiap *interface* yang ada pada jaringan. Tabel 1 merupakan daftar *interface*s yang digunakan pada pemodelan jaringan ini.

| No.            | Router         | Interface                        | <b>IP</b>    | Subnet Mask                |
|----------------|----------------|----------------------------------|--------------|----------------------------|
| 1              | R1             | F <sub>0</sub> /0                | 192.168.1.1  | 255.255.255.0              |
|                |                | Se1/0                            | 192.168.2.1  | 255.255.255.0              |
|                |                | Se1/1                            | 192.168.4.1  | 255.255.255.0              |
| $\overline{2}$ | R <sub>2</sub> | Se1/0                            | 192.168.2.2  | 255.255.255.0              |
|                |                | $\mathrm{Se}1/1$                 | 192.168.3.1  | 255.255.255.0              |
|                |                | F <sub>0</sub> /0                | 192.168.10.1 | 255.255.255.0              |
| 3              | R <sub>3</sub> | $\mathrm{Se}1/0$                 | 192.168.4.2  | 255.255.255.0              |
|                |                | Se1/1                            | 192.168.5.1  | 255.255.255.0              |
|                |                | F0/0                             | 192.168.11.1 | 255.255.255.0              |
| $\overline{4}$ | R <sub>4</sub> | 192.168.6.1<br>F <sub>0</sub> /0 |              | 255.255.255.0              |
|                |                | $\mathrm{Se}1/0$                 | 192.168.3.2  | 255.255.255.0              |
|                |                | Se1/1                            | 192.168.5.2  | 255.255.255.0              |
| 5              | R <sub>6</sub> | F0/0                             |              | 192.168.10.2 255.255.255.0 |
| 6              | R7             | F0/0                             |              | 192.168.11.2 255.255.255.0 |

Tabel 1. Inisialisasi *Interface* Jaringan

#### **3.2 Konfigurasi Jaringan Tanpa MPLS**

Adapun tahapan perancangan jaringan tanpa MPLS dijelaskan pada pada Gambar 4. Secara garis besar terdapat 3 tahapan pengerjaan simulasi jaringan tanpa MPLS yaitu:

- 1. Pengaturan *IP address* di setiap *interface*
- 2. Pengaturan *protocolrouting* OSPF
- 3. Pengaturan IP SLA sebagai *traffic* generator
- 4. *Testnetwork*

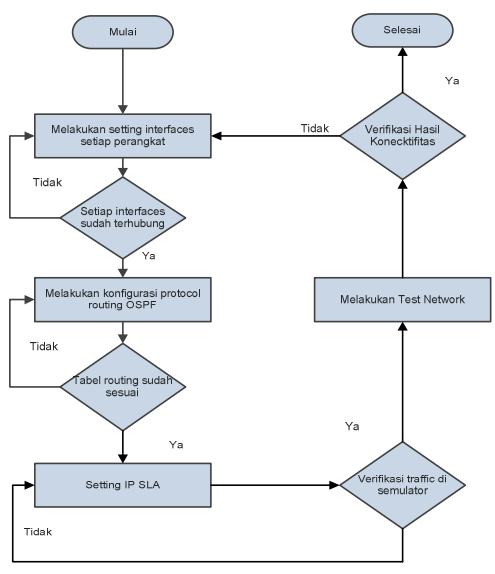

Gambar 4. Perancangan Jaringan tanpa MPLS

## **3.3 Konfigurasi Jaringan dengan MPLS**

Untuk melakukan proses konfigurasi jaringan dengan MPLS dijelaskan pada Gambar 5. Jaringan harus dikonfigurasi berdasarkan model yang telah dirancang. Terdapat beberapa langkah yang dilakukan untuk pengerjaan simulasi jaringan dengan MPLS yaitu :

- 1. Pengaturan *IP* untuk *interface loopback*
- 2. Pengaturan MPLS
- 3. *Test Network*

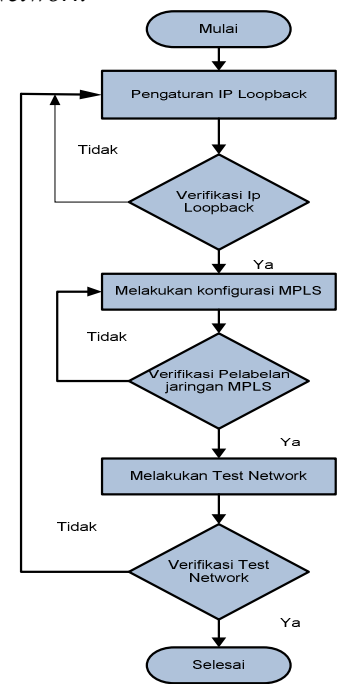

Gambar 5. Perancangan Jaringan dengan MPLS

#### **4. Hasil dan Pembahasan**

Pada bagian ini dibahas tentang kinerja jaringan dengan menggunakan *throughput, delay* dan *packet loss* sebagai tolak ukur kualitas jaringan atau biasa disebut dengan QoS. Pengukuran QoS dilakukan dengan menggunakan *software WireShark*. Paket data yang melintasi jaringan dari *source* dengan IP 192.168.1.2 menuju IP *destination* dengan IP 192.168.6.2. Proses *capture* dilakukan pada paket data UDP yang di *Decode* menjadi paket data RTP seperti pada Gambar 6.

| Detination<br>Source<br>168 169, 882073 192, 168, 5, 2<br>169 171 . 017217 192 . 168 . 1. 2<br>197.168.6.2<br>170 171, 113229 N/A<br>N/A<br>192.168.6.2<br>171 171 182238 192 168 1.2<br>172 171 . 223743 192 . 168 . 1. 2<br>192.168.6.2<br>173 171 234745 192 168 1.2<br>192.168.6.2<br>174 171 .248246 192 .168 .1.2<br>192.168.6.2<br>175 171 402766 192 168 1.2<br>192.168.6.2<br>176 171 412767 197 168 1 . 2<br>192.168.6.2 | Protocol<br>all-routers.mcast.nLDP<br><b>UDP</b><br>SI ARP<br><b>UDP</b><br><b>UDP</b><br><b>UDP</b><br><b>UDP</b><br>UDP | Length Info.<br>66 Hello Message<br>1360 Source port: boinc-client Destination port: avt-profile-1<br>24 Line keepalive, outgoing sequence 260, returned sequence 219<br>1360 Source port: boinc-client Destination port: avt-profile-1<br>1360 Source port: boinc-client Destination port: avt-profile-1<br>1360 Source port: boinc-client Destination port: avt-profile-1<br>1360 Source port: boinc-client Destination port: avt-profile-1 |
|----------------------------------------------------------------------------------------------------|----------------------------------------------------------------------------------------------------|----------------------------------------------------------------------------------------------------|
|                                                                                                    |                                                                                                    |                                                                                                    |
|                                                                                                    |                                                                                                    |                                                                                                    |
|                                                                                                    |                                                                                                    |                                                                                                    |
|                                                                                                    |                                                                                                    |                                                                                                    |
|                                                                                                    |                                                                                                    |                                                                                                    |
|                                                                                                    |                                                                                                    |                                                                                                    |
|                                                                                                    |                                                                                                    |                                                                                                    |
|                                                                                                    |                                                                                                    |                                                                                                    |
|                                                                                                    |                                                                                                    | 1360 Source port: boinc-client Destination port: avt-profile-1                                                                                                    |
|                                                                                                    | <b>UDP</b>                                                                                                    | 1360 Source port: boinc-client Destination port: avt-profile-1                                                                                                    |
| 177 171 422768 192 168 1.2<br>192.168.6.2                                                                                                    | <b>UDP</b>                                                                                                    | 1360 Source port: boinc-client Destination port: avt-profile-1                                                                                                    |
| 178 171 432770 192 168 1.2<br>197.168.6.2                                                                                                    | <b>UDP</b>                                                                                                    | 1360 Source port: boinc-client Destination port: avt-profile-1                                                                                                    |
| 179 171.442771 192.168.1.2<br>192.168.6.2                                                                                                    | <b>UDP</b>                                                                                                    | 1360 Source port: boinc-client Destination port: avt-profile-1                                                                                                    |
| 180 171, 584789 192, 168, 1, 2                                                                                                    | <b>UDP</b>                                                                                                    | 1360 Source port: boinc-client Destination port: avt-profile-1                                                                                                    |
| 181 171.594790 192.168.1.2                                                                                                    | ung                                                                                                    | 1360 Source port: boinc-client Destination port: avt-profile-1                                                                                                    |
| 182 171 606792 192 168 1 .2                                                                                                    | <b>UDP</b>                                                                                                    | 1360 Source port: boinc-client Destination port: avt-profile-1                                                                                                    |
| 183 171.616793 192.168.1.2                                                                                                    | <b>UDP</b>                                                                                                    | 1360 Source port: boinc-client Destination port: avt-profile-1                                                                                                    |
| 184 171 626794 192 168 1.2                                                                                                    | <b>UDP</b>                                                                                                    | 1360 Source port: boinc-client Destination port: avt-profile-1                                                                                                    |
| 185 171, 788815 192, 168, 1, 2                                                                                                    | <b>LIDP</b>                                                                                                    | 1360 Source port: boing-client, Destination port: avt-profile-1.                                                                                                    |
|                                                                                                    |                                                                                                    |                                                                                                    |
|                                                                                                    |                                                                                                    | 192.168.6.2<br>197.168.6.2<br>192.168.6.2<br>192.168.6.2<br>197.168.6.2<br>192.168.6.2                                                                                                    |

Gambar 6. *Packet* UDP di dalam Jaringan

# **4.1** *Throughput*

Dari hasil percobaan sebanyak lima puluh kali didapatkan data pada Tabel 2. Berdasarkan tabel tersebut diketahui bahwa nilai *throughput*  pada jaringan dengan konfigurasi MPLS lebih baik dibandingkan dengan konfigurasi tanpa MPLS. Hal tersebut terlihat dari rata-rata di lima puluh percobaan yang dilakukan yaitu 0.240 Mbps. Selain itu, juga diperoleh bahwa nilai *throughput* tertinggi adalah 0.259 Mbps dan terendah memiliki nilai 0,166 Mbps.

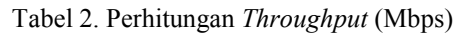

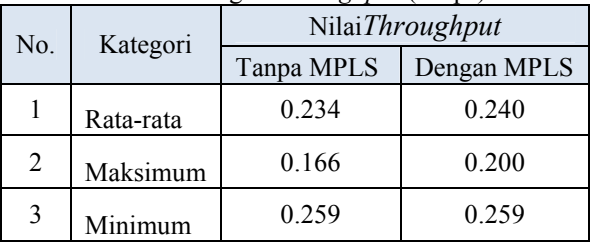

Pada Gambar 7 ditunjukkan nilai *throughput* jaringan dengan konfigurasi MPLS lebih stabil dibandingkan jaringan tanpa MPLS.

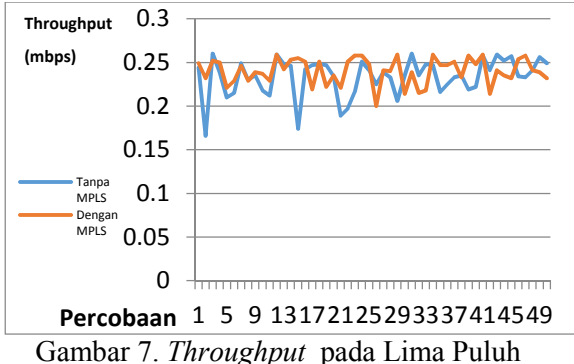

Percobaan

## **4.2** *Delay*

Dari percobaan sebanyak lima puluh kali didapatkan data pada Tabel 3. Berdasarkan tabel itu diketahui bahwa nilai *delay* pada jaringan dengan MPLS lebih baik dibandingkan dengan tanpa MPLS. Hal tersebut terlihat dari rata-rata pada lima puluh percobaan yang dilakukan yaitu 44.323 ms.

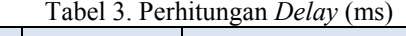

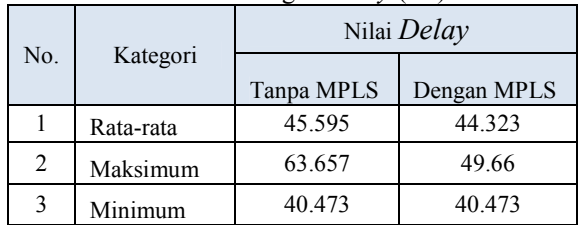

Pada Gambar 8 ditunjukkan bahwa nilai *delay* jaringan dengan konfigurasi MPLS lebih stabil dibandingkan jaringan tanpa MPLS.

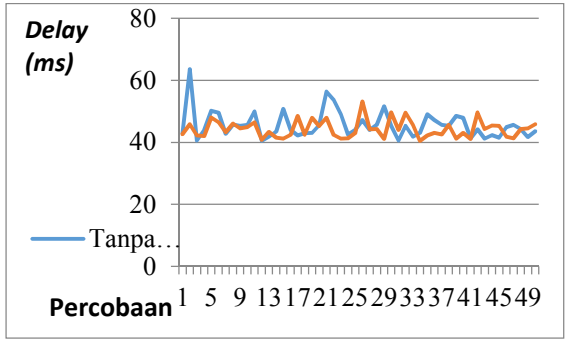

Gambar 8. *Delay* pada Lima Puluh Percobaan

# **4.3** *Packet Loss*

Dari hasil percobaan sebanyak lima puluh kali didapatkan data pada Tabel 4. Berdasarkan tabel tersebut diketahui bahwa nilai *packet loss* pada jaringan dengan MPLS lebih baik dibandingkan dengan tanpa MPLS. Hal tersebut terlihat dari rata-rata pada lima puluh percobaan yang dilakukan yaitu 2.995 %.

Tabel 4. Perhitungan *Packet Loss* (%)

| $1.40$ $\sigma$ $\sim$ $1.1$ $\sigma$ $\sim$ $1.1$ $\sigma$ $\sim$ $\sim$ $1.1$ $\sigma$ $\sim$ $\sim$ $\sigma$ |           |                  |             |  |  |  |  |
|----------------------------------------------------------------------------------------------------|-----------|------------------|-------------|--|--|--|--|
| No.                                                                                                    | Kategori  | NilaiPacket Loss |             |  |  |  |  |
|                                                                                                    |           | Tanpa MPLS       | Dengan MPLS |  |  |  |  |
|                                                                                                    | Rata-rata | 4.1762           | 2.9954      |  |  |  |  |
| າ                                                                                                    | Maksimum  | 15.69            | 9 71        |  |  |  |  |
|                                                                                                    | Minimum   |                  |             |  |  |  |  |

Pada Gambar 9 ditunjukkan bahwa nilai *packetloss* jaringan dengan konfigurasi MPLS lebih stabil dibandingkan jaringan tanpa MPLS.

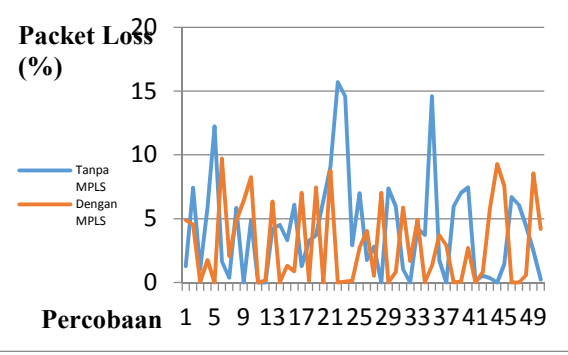

Gambar 9. *Packet Loss* pada Lima Puluh Percobaan

# **5. Kesimpulan**

Dari hasil analisa yang telah dilakukan, dapat diambil kesimpulan sebagai berikut :

- **1.** Nilai rata-rata *throughput* pada jaringan yang dikonfigurasi secara MPLS adalah 0,2402 Mbps lebih baik dibandingkan tanpa MPLS yang hanya 0,233 Mbps. Selain itu, dari grafik yang diperoleh jaringan dengan MPLS diketahui lebih stabil di lima puluh percobaan yang dilakukan.
- **2.** Nilai rata-rata *delay* pada jaringan yang dikonfigurasi secara MPLS adalah 44,322 ms lebih baik dibandingkan tanpa MPLS yaitu 45,594 ms. Grafik yang diperoleh jaringan dengan MPLS diketahui lebih stabil di lima puluh percobaan yang dilakukan.
- **3.** Nilai rata-rata *packet loss* pada jaringan MPLS adalah 2,995 % lebih baik dibandingkan tanpa MPLS yaitu 4,176 %. Namun, setelah dilakukan lima puluh percobaan nilai *packet loss* di kedua konfigurasi tidak menunjukkan kestabilan.
- **4.** Dari hasil *throughput*, *delay* dan *packet loss* dapat diketahui bahwa kinerja jaringan layanan video *streaming* dapat ditingkatkan dengan menggunakan teknologi *MPLS*. Hal ini dikarenakan teknologi MPLS melakukan pelabelan paket di layer 2 yang memudahkan *router* melakukan *route* pada layer 3.

## **6. Daftar Pustaka**

- [1] Wastuwibowo, Kuncoro. 2003.<br> *Jaringan MPLS*. Versi 1.2. *Jaringan MPLS*. Versi Whitepaper: Telkom.info.
- [2] Kurose, James F. Keith W Rose. 2008. *Computer Networking A Top-Down Approach*. Edisi 4. Boston:Pearson Education. Inc.
- [3] [3] Sofana, Iwan. 2012. *CiscoCCNP Dan Jaringan Komputer*. Bandung: Informatika.
- [4] Forouzan, Behrouz A. Sophia Chung Fegan. 2003. *Data Communications And Networking*. Edisi 3. New York:The McGraw-Hill.
- [5] Cisco Networking Academy. 2009. *CCNA Exploration Course Booklet: Routing Protocols and Concepts*, Version 4.0. Indianapolis: Cisco Press.
- [6] Hadi, Muhammad Zen S. *Modul 7 Analisa QoS pada MPLS*. http://lecturer.eepis.its. edu /~zenhadi/ kuliah/NGN/revisi2013 /Prakt7%20Analisa%20QoS%20pada %20MPLS. Diakses pada tanggal 22 Desember 2014.